# **Voice Mail – Quick Start**

# **Connecting**

#### *Your Phone*

- 1. Press your "voicemail" button: an **envelope icon** (hard-key) or **"msgs"** (soft-key)
- 2. Enter your **password**, then press **[#]**.

## *Other Phones*

- 1. Call the voicemail system:
	- **On**-campus **x5788**
	- **Off**-campus **509.527.5788**
- 2. Wait for the **voice to pick up**, press **[\*]**
- 3. When *asked for "ID"* enter **your extension-#**, then press **[#]**.
- 4. Enter your **pass-code**, then press **[#]**.

# **Using**

#### *Main menu*

- **[1]** Listen to **New Messages**
- **[2]** Send a Message
- **[3]** Review **Old Messages**
- **[4]** Setup Options
- **[0]** Help

## *Listening to Messages*

#### **Message Options**

Available at the **end of each message**:

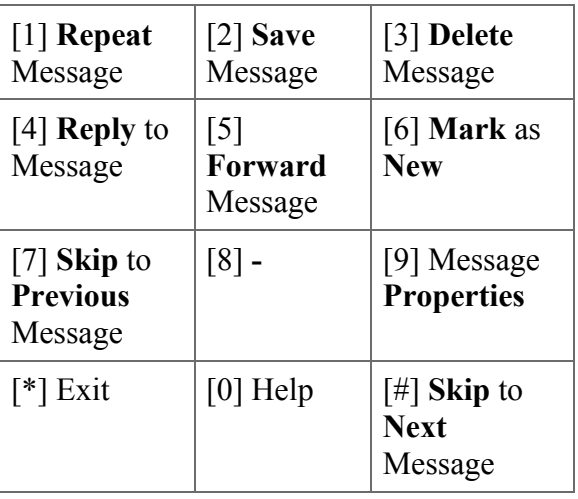

## **Playback Options**

Available **during message playback**:

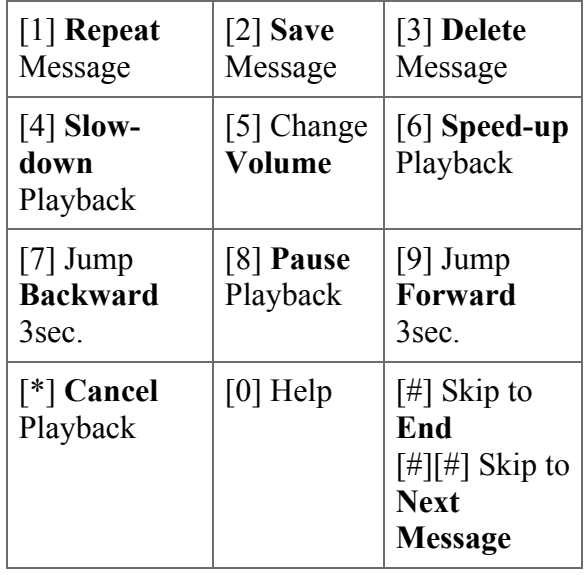

# *Forward a Message*

- 1. **Skip** to the end of the message **[#]**.
- 2. Press **[5]**.
- 3. Press **[#][#]** to enter "numeric" mode.
- 4. Enter the extension # to forward to.

#### *Set & Un-set Alternate Greetings*

- 1. Go to **Setup Options** from the *main menu* **[4]**
- 2. Go to **Greetings [1]**
- 3. **Toggle** normal & alternate greetings **[2]**

*EXIT (or go "up" a menu level) – press* **[\*]**

*HELP – press* **[0]**